## **【1】 [コメットのトップ画面 か](https://www.com-et.com/jp/)ら検索される製品の品番を、下記赤枠部に入力して検索してください。**

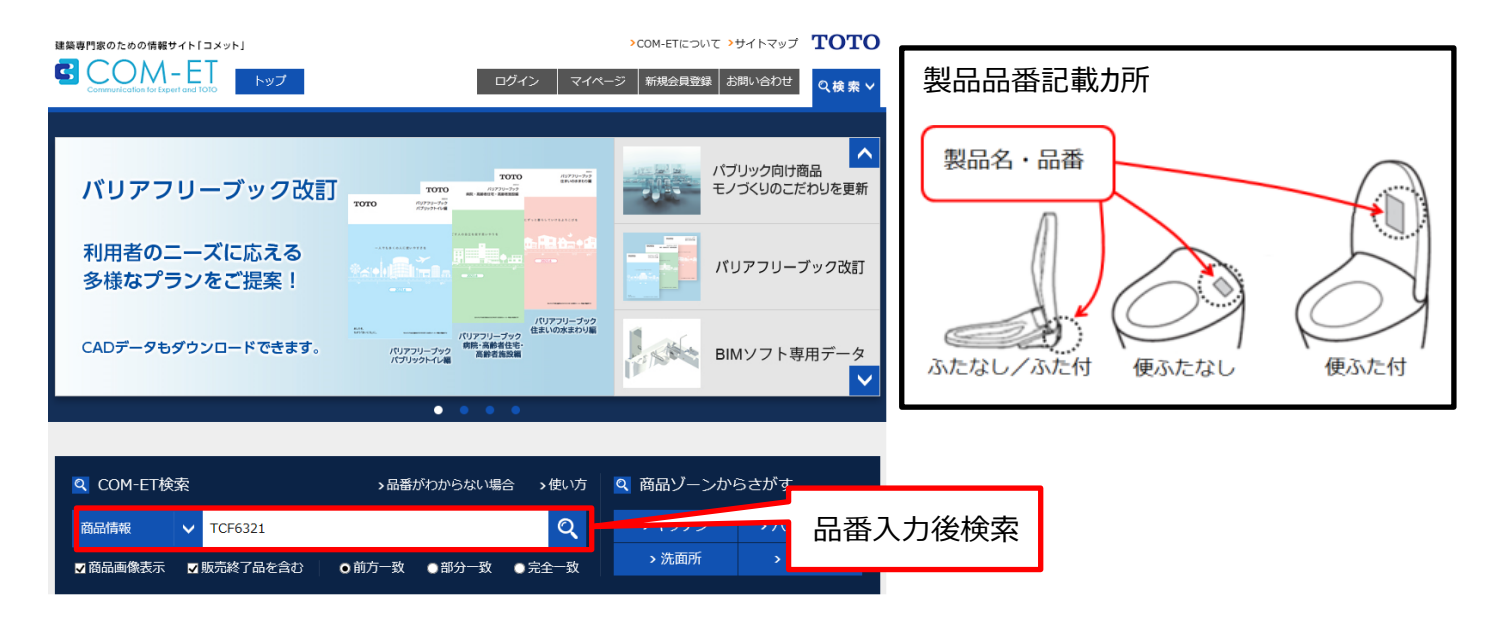

## **【2】検索後、検索結果一覧が表示されるので、ご確認される製品品番までスクロールしてください。 廃番の製品には希望小売価格が「販売終了」の記載になっています。**

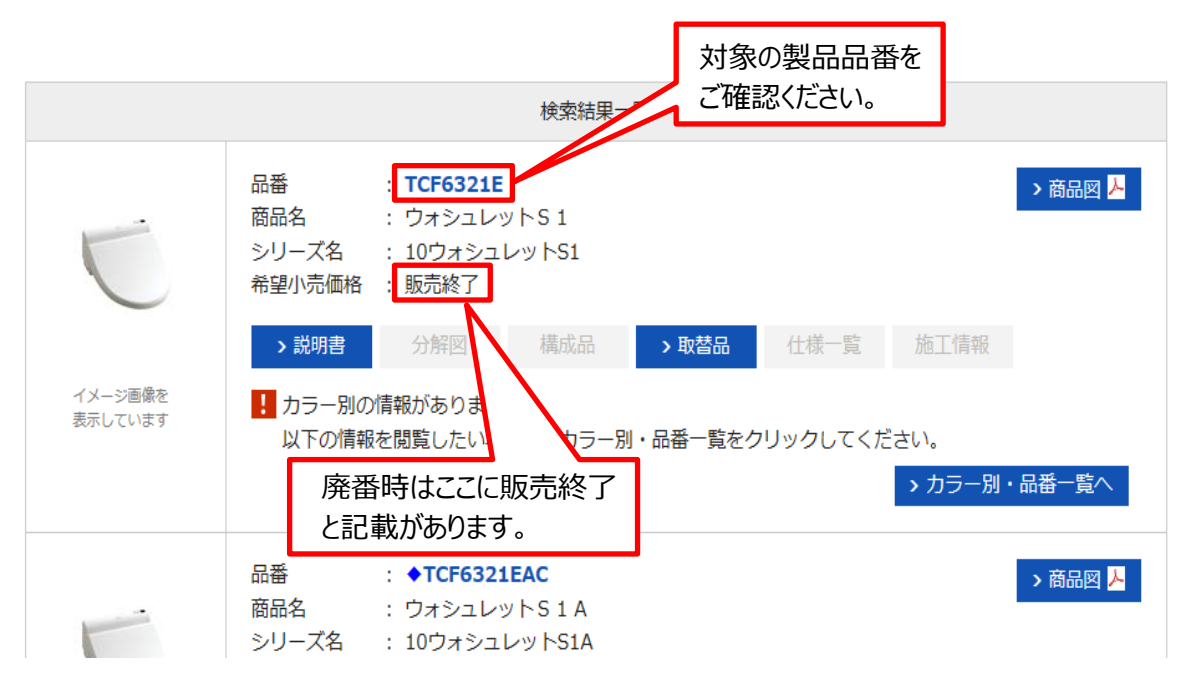